### **Table des matières**

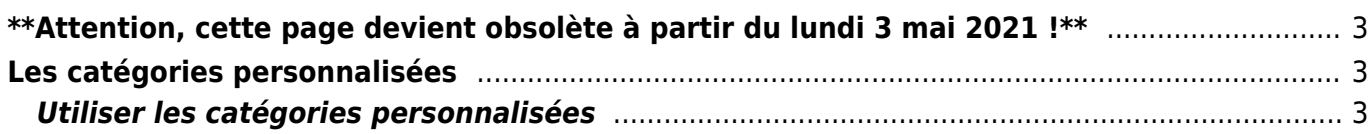

# <span id="page-2-0"></span>**\*\*Attention, cette page devient obsolète à partir du lundi 3 mai 2021 !\*\***

## <span id="page-2-1"></span>**Les catégories personnalisées**

Dans les propriétés de votre groupe, vous trouverez l'option cochable "Catégories personnalisées". Celle-ci correspond à une fonctionnalité ne fonctionnant que dans l'ancienne version de boutique de Cagette, permettant de définir soi-même des catégories à associer aux produits. Ces catégories personnalisées ne s'applique donc que sur un seul groupe. Vous noterez que l'ancienne version de la boutique est bien moins ergonomique que la nouvelle.

Cette fonction a vocation à disparaître à terme, pour être remplacée par les catégories standards disponibles sur la nouvelle boutique. Si lors de la catégorisation standard vous ne trouvez pas une catégorie convenable, signalez votre besoin sur le site<https://cagette.uservoice.com>

#### <span id="page-2-2"></span>**Utiliser les catégories personnalisées**

Malgré ces indications, vous souhaitez mettre en place une catégorisation propre pour diverses raisons sur votre point de distribution, avec l'ancienne boutique. Voici la démarche à suivre :

- Décocher "Nouvelle boutique" dans les propriétés
- Cocher "Catégories personnalisées"
- Définir vos catégories sur le nouvel onglet "catégories personnalisées" disponible sur la page "Paramètres d'un groupe"
- Sur les catalogues du groupe, bouton "Gérer" puis "Produits", vous trouverez un bouton "Catégories"
- Associer les catégories aux produits souhaités

#### **Attention, les catégories standards formalisées lors de la création de la fiche produit ne seront pas repris si vous utilisez les catégories personnalisées.**

From: <https://wiki.cagette.net/>- **Documentation Cagette.net**

Permanent link: **[https://wiki.cagette.net/admin:categories\\_personnalisees](https://wiki.cagette.net/admin:categories_personnalisees)**

Last update: **2021/04/27 14:34**

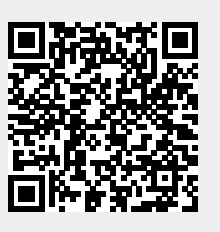